## **W204 ELV BOX emulator.**

Could be installed instead of faulty original W204/207/212 ESL/ELV.

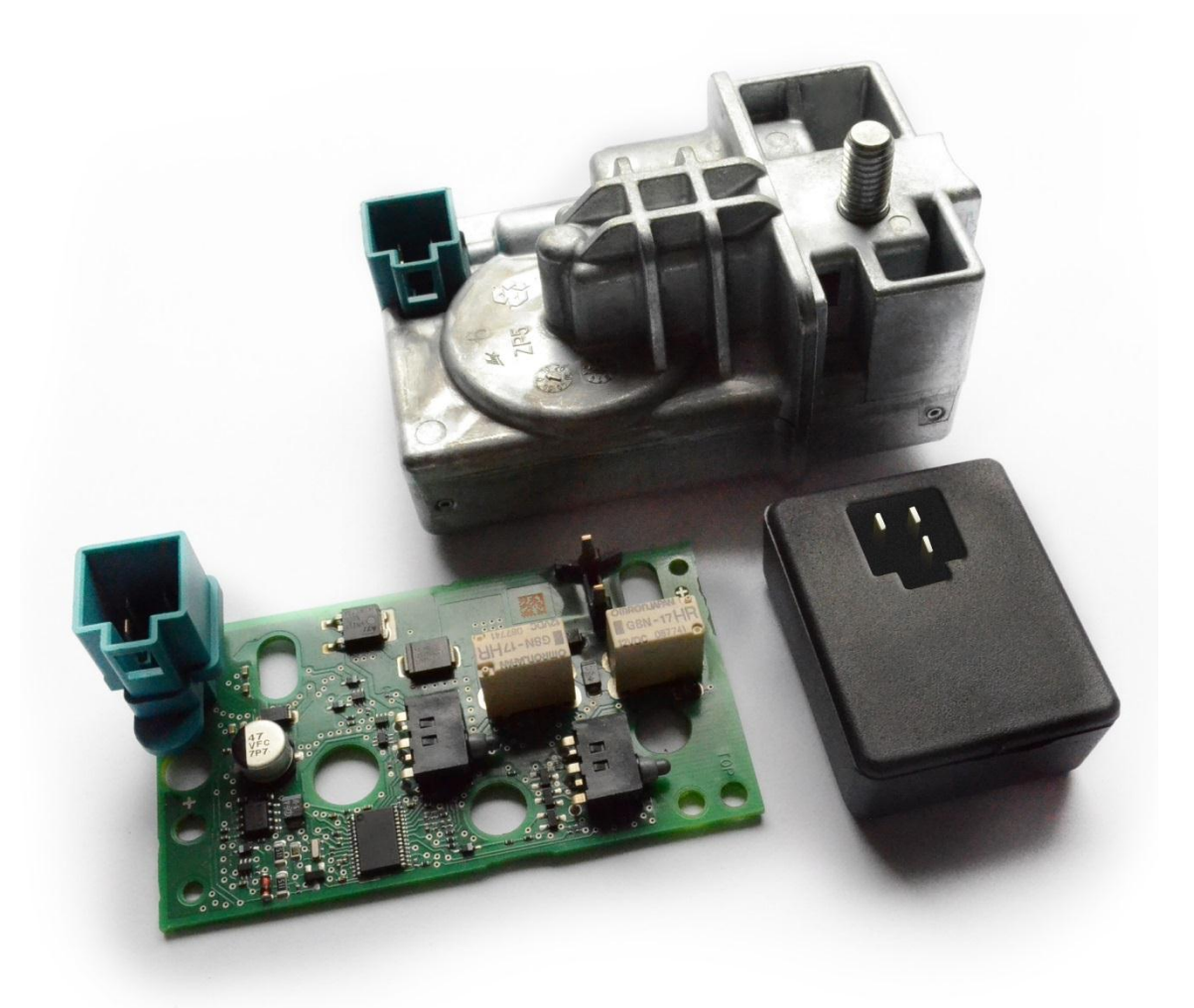

Requires programming with new GRNKEY.ESL dump - the same way like new or renewed original ESL.

BOX emulator is useful when original ESL has fatal error saved in its memory or if it has jammed or broken motor.

## **How to install**

Connect MB Keyprog2 EVO device to ELV BOX emulator connector via W204 K-line cable.

Open the ELV EVO prog software.

Choose ESL 204, READ.

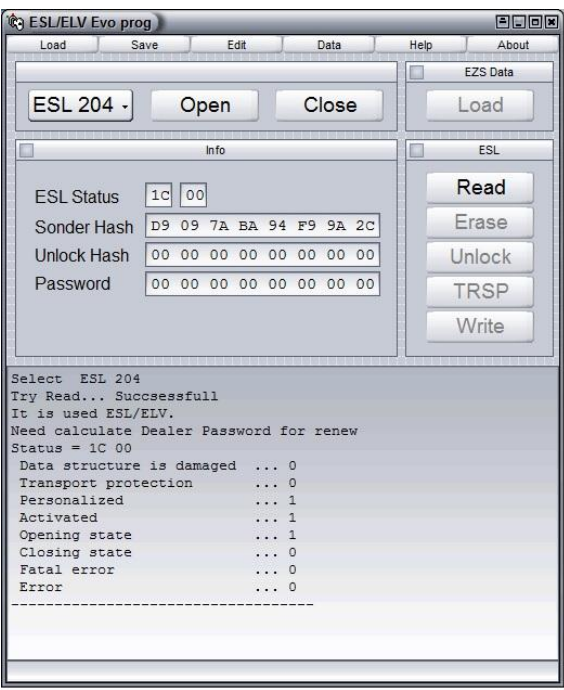

To activate WRITE option – change some data in UNLOCK HASH line and press UNLOCK button:

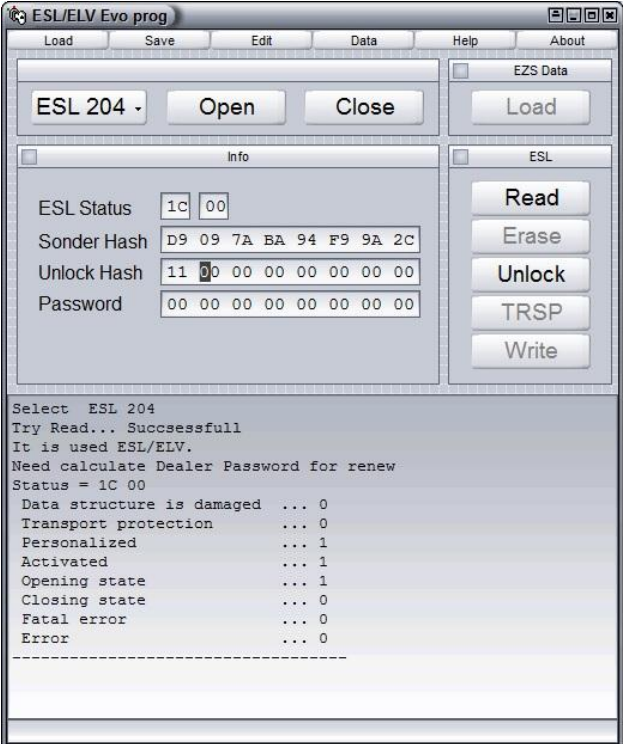

Use the same way when you need to install programmed emulator to other car – to renew emulator.

Now you have ELV BOX emulator ready to be written:

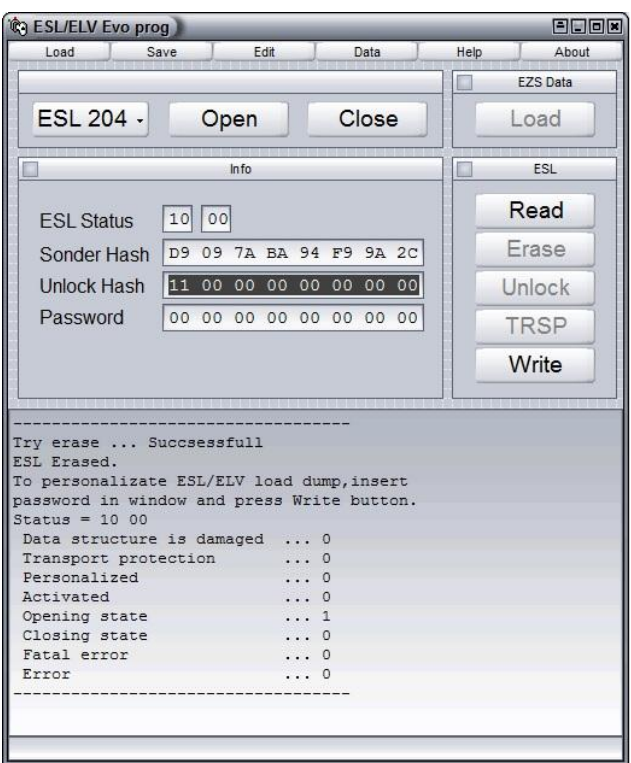

Load new GRNKEY.ESL file (calculated on [www.sonderhash.com](http://www.sonderhash.com/) server - read please more about the process in ESL EVO prog user manual) and press WRITE:

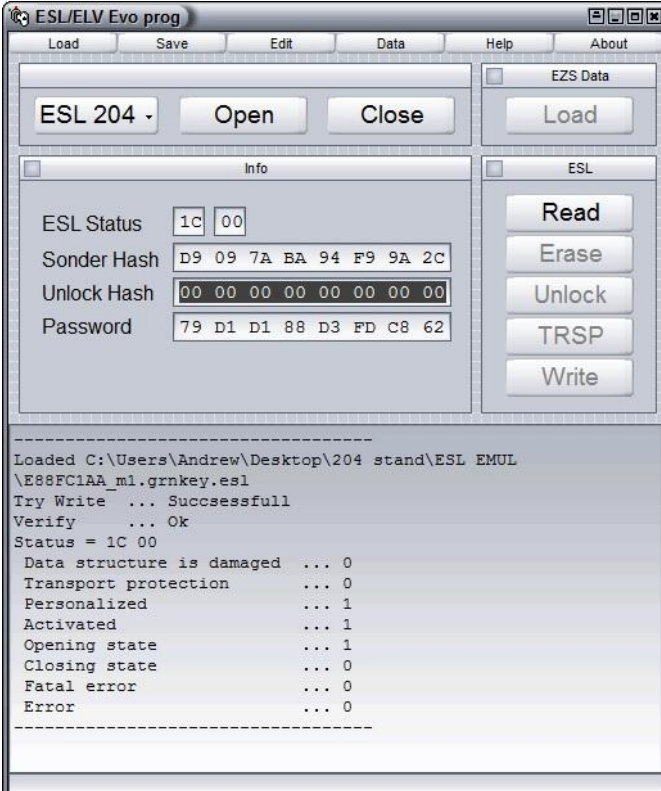

Now ELV BOX emulator is ready to be installed to the car now.

Emulated ELV (BOX emulator) will be read like factory ELV with all diagnostics devices. As additional option you can write original ELV serial number to emulator. Connect MB Keyprog2 EVO device to original ELV via W204 K-line cable, open ESL\_SN\_Writer program and press READ.

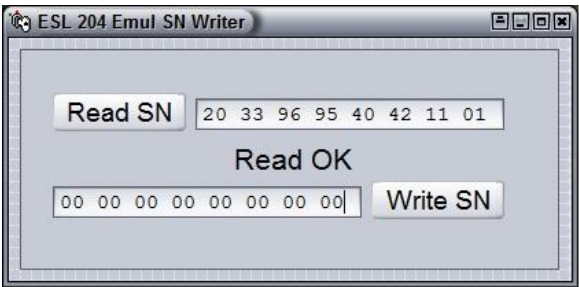

Copy serial number and paste it to the WRITE SN line.

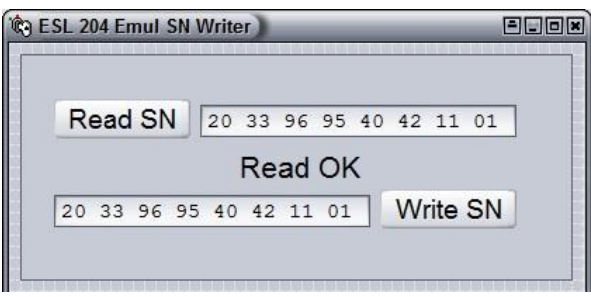

Press WRITE SN button. Wait till the message WRITE OK appear.